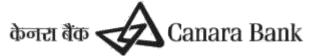

## NBCFDC-Canara Bank Scholarship Management System UserManual

## Table of Contents

| 1) Introduction                        | 2  |
|----------------------------------------|----|
| 2) Scholar Corner Registration         | 3  |
| 3) Link a Scholar id at SFMP           | 3  |
| 4) User Creation                       | 7  |
| 5) Modify Candidate Data               | 7  |
| 6) Modify Account number               | 8  |
| 7) Mark Exception                      | 9  |
| 7.2)Delete Exception                   | 11 |
| 8) Withheld option                     | 11 |
| 9)Domicile option                      | 12 |
| 10)Aadhar Seeding                      | 12 |
| 11) Beneficiary Code Updation          | 17 |
| 12) Monthly Payment Confirmation       | 18 |
| 13) Semester-wise Payment Confirmation |    |
| 14) Stop Payment                       |    |
| 15) Stop Payment Revocation            | 21 |
| 16) HRA Modification                   | 22 |
| 17) Contingency Modification           | 23 |
| 18) Intermittent Leave/Break period    |    |
| 19) Completion Certificate             | 25 |
| 20) MPhil to PhD Upgradation           | 26 |
| 21) Discontinue Marking                | 26 |
| 22) User Management                    | 27 |
| 23) Grievance                          |    |
| 24) User Activation                    | 31 |
| 25) Reports                            | 31 |
|                                        |    |

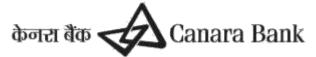

# 1. Introduction

This user manual covers the processes and options to be followed by the user institutions for the data input as required for the disbursement of following scholarship/fellowship schemes administered by NBCFDC.

# 2. Scholar corner Registration

## Registration process in Scholar'scorner by the Scholar

- a) The Scholar may visit the link
- b) https://scholarship.canarabank.in and click on "Scholar's Corner"
- c) Click Registration Button, enter your details correctly.
  - I. Scheme: e.g.: NFOBC/NETJRF,SJSGC/NFSC/ST/ etc.
  - II. Scholar ID: The Scholar ID ismentioned in Award Letter or master data updated at SFMPPortal, provided by Scheme admin.
  - III. There is an option to Find Scholar ID also. Those who don't know exact Scholar ID, may use the FIND SCHOLAR ID option to find the correct Scholar ID
  - IV. DOB:To be entered in the format DD/MM/YYYY
  - V. Email: The registered mail ID provided while applying for respective fellowship/scholarship.
- d) After entering the data, click Register Button and save the data. The message will come as "REGISTRATIONSUCCESSFUL".
- e) The password will be sent to the registered mail id. Check the registered Email ID for password.
- f) GO TO https://scholarship.canarabank.in and click on "Scholar's corner".Enter the registered email ID as the user-ID and the password that has been received in the mail and LOGIN.
- g) The password Change option will appear on first time login.
- h) Enter the new password as per criteria decided on timely basis (message reflects at corner)
- i) After setting the new password, LOGIN again with the email ID and NewPassword.

# 3. Link a Scholar ID at SFMP

There are two options available for linking

3.1 Linking of Scholar id can be initiated by Scholar through Scholar corner:

Scholar can link Scholar id using option "Online Joining Report"

3.2 Linking Scholar can be initiated by Nodal Officer at SFMP:

Nodal officer (maker) can initiate linking, nodal officer can further submit request to PFMS

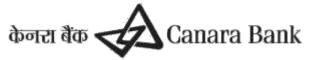

## A.Link Scholar Initiation

#### Menu:

## MasterDataEnhancement>>MasterData>>Link Candidates

This option is used for linking the scholar in the portal. User has to select the scheme then enter Scholar ID and click fetch button.

| * +                                                           |                                                                                                    |                                                                                                    | - 0                                                                                                    |
|---------------------------------------------------------------|----------------------------------------------------------------------------------------------------|----------------------------------------------------------------------------------------------------|----------------------------------------------------------------------------------------------------|
| scatter (0007). In the location                               |                                                                                                    |                                                                                                    | * 🗉 🖯                                                                                                    |
| iversity Grants Commission                                    | E                                                                                                    | honen file 📣 Canara Bank                                                                                                    | Weinster DRT_ADMENTS ( 1000 - UNIVERSITY GAMER COMMISSION )   LOOK                                                                                                    |
| y September 24 2018 11:15:58. Crement details: 111-2384446. E | null id: falloard                                                                                                    | lyne Allegenad acom Land Logen 24 SEP JUNE 78-51                                                                                                    | 28 Junio L'Andrea                                                                                                    |
|                                                               |                                                                                                    |                                                                                                    |                                                                                                    |
| TELLOWSHIP                                                    |                                                                                                    | · Start IC BEENINET-JAN2011                                                                                                    | Edit Torre Daments                                                                                                    |
|                                                               | y September 24 2011 19:15:35 Contain familie 1912 23:2424. ()<br>3 Colorectment   Marko Chila Ageneral   Trensector Ende Thir<br>Accessed - Andre Ende -   64 Michael | Inversity Grants Commission Ended for the advector for at the second of the second of | Inversity Grants Commission<br>Ending Cold (1994) education for al<br>y Sectordar 24 2011 11:15:55 Concern dealers 111-2202428, Found of Technol Ayred Speed Care Last Logies II Sectordar 115<br>Concernence II Manual Antimatical Technologies Cold 12002 (Townshind Date Agricult) Table Hemagenetic Disc Advected<br>Research 1 Manual Date 2 (Int. Technol |

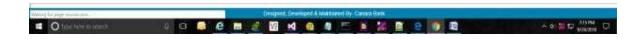

- For those candidates who are approaching first time for Fellowship/scholarship, user institution has to enrich the master data already available, like updating accountno: IFSCcode etc.
- Presently linking will be allowed only within 24 months from date of result/ cut off date of selected batch for fellowship schemes for linking the Scholarship ID at SFMP portal or as per Scheme guidelines
- For those who were receiving the payment through Canara Bank earlier, University/Institution
  need not enter the account number/IFSC code while linking, as their account details/IFSC code are
  already available. For the scholars who were submitting the certificates to Canara Bank
  Branches, the Scholar ID needs to be linked to NBCFDC Portal as per new Procedure.Presently
  linking for the existing candidates will be allowed as per respective scheme guidelines.
- If any University/Institution wants to link scholar ID to portal beyond the above parameter, then the University/Institution may request for exception in the NBCFDC Portal through a specific as explained in point 7. Once NBCFDC approves the same, University/institution will be able to link the Scholar ID within the time period mentioned in the exception.
- Upon linking a scholar, system will generate a payment schedule which is a projection of payments for the particular Scholar ID. System will display payment schedule of a scholar on screen while linking the Scholar.User should verify the payment schedule and click on save.The linking can be entered by MakerID.
- Select the Scheme and enter Scholar id or use option find Student id

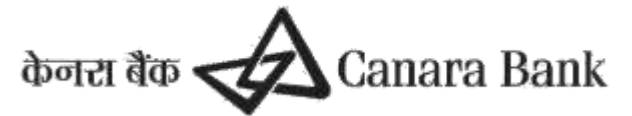

| ← → C                                                                                 | nk.in/LinkStudentUpdt.aspx                                                                                                    |
|---------------------------------------------------------------------------------------|----------------------------------------------------------------------------------------------------|
| HOME Reports - Master Data Enhanc                                                     | ement * Transaction Data Entry * User Managment * Grievance * Help * Contact LOGOUT                                                                                      |
| uesdoy August 1 2023 11:48:43<br>Home > Master Data Enhancement > Master Data > Link: | Last Login: 01-AUG-2023 12:46:13 Session Time remaining:19 Min Canara Ba<br>Student                                                                                      |
|                                                                                       |                                                                                                    |
| Scheme: NETJRF V Stud ID: 220520068226                                                | Fetch Find Student ID                                                                                                    |
| Scheme:                                                                               | NETJRF -9                                                                                                    |
| Select Domicile Details(L.G.D.) of Candidate                                          | Select Domicile State Select V Select Domicile Distirict                                                                                                    |
| Year of Selection:                                                                    | 2022                                                                                                    |
| University/UGC Ref ID:                                                                | 220520068226                                                                                                    |
| Student Name:                                                                         | RAM CHANDRA                                                                                                    |
| Account No:                                                                           | *                                                                                                    |
| IFSC:                                                                                 | *                                                                                                    |
| DOB:                                                                                  | 08-JUL-1996                                                                                                    |
| Gender:                                                                               | MALE                                                                                                    |
| Category:                                                                             | ORC                                                                                                    |
| ID Proof:                                                                             | SELECT 🗸                                                                                                    |
| Mobile:                                                                               | 8368195365 *                                                                                                    |
| Email:                                                                                | RAMCHANDRA.SEERVI@GN *                                                                                                    |
| Enter joining date(DD-MON-YYYY)                                                       | DD-MON-YYYY                                                                                                    |
| Enter registration date(DD-MON-YYYY)                                                  | DD-MON-YYYY                                                                                                    |
| Enter Admission date(DD-MON-YYYY)                                                     | DD-MON-YYYY                                                                                                    |
| Date of Result:                                                                       | 13-APR-2023                                                                                                    |
|                                                                                       | Please Note : For NET-JRF, the Date of Commencement will be taken Max of Dt of Joining, Dt of Admission & Dt of Result. For others, it will be Max of Dt of join & Dt of |
| Enter monthly hra amount                                                              |                                                                                                    |
| Date of Commencement of Fellowship:                                                   | Generate Schedule                                                                                                    |
| Maker ID:                                                                             | SCHOLARSHIP.UGC@CANARABANK.COM                                                                                                    |
| Maker Date:                                                                           | 8/1/2023 3:12:20 PM                                                                                                    |
| University Code:                                                                      | 11897                                                                                                    |
| View Uploaded Joining Certificate                                                     | Choose File No file chosen                                                                                                    |
| View Uploaded Award Letter                                                            | **Note: File must be a PDF file, Filename must not have special character or blank spaces, File must be between 50KB to 5MB in size. Choose File No file chosen          |
|                                                                                       | **Note: File must be a PDF file, Filename must not have special character or blank spaces, File must be between 50KB to 5MB in size.                                     |

last Domisila, onter Assount details. Commencement data can be calculated by enter

- Select Domicile, enter Account details, Commencement date can be calculated by enter joining, registration and admission date, enter HRA if not applicable enter 0, view uploaded file by scholar or upload file for Joining certificate and Award letter.
- **\*\*Note:** File must be a PDF file, Filename must not have special character or blank spaces, File must be between 50KB to 5MB in size.
- Submission to create beneficiary code can be done only after verification of linking by the scholar through their scholar corner or after 24hours which ever is earlier.

For this purpose the Scholar is given an option to verify the data that has been entered by the University/Institution User. The same can be done through Canara Scholar's Corner. https://scholarship.canarabank.in or Link of Canara Scholar's Corner sends to registered email id.

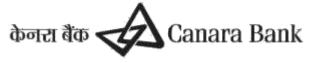

## **B** Creation of Beneficiary Code

Once request is submitted successfully, request to create BENEFICIARY CODE will forward to PFMS to validate Account details.

## **C** Submit for Approval

(By User Institution, Nodal officer(CheckerID))

This option is used for final submission of Scholar details to NBCFDC/Ministry for approval. **Menu** 

#### MasterDataEnhancement>>MasterData>>Submitforapproval

| The second and a                             |                                                                |                                             | The state of the second states in the second states in the second states and second states and second |                                                                                                    |
|----------------------------------------------|----------------------------------------------------------------|---------------------------------------------|----------------------------------------------------------------------------------------------------|----------------------------------------------------------------------------------------------------|
| Edit Keyn Farmities Tools Her                | *                                                              |                                             |                                                                                                    |                                                                                                    |
| University Grants Co                         |                                                                | doese Bre A                                 | Welcome Schellenskelster obschelchen                                                                                                    | COMPLEX CONTRACTOR OF A STREET OF A STREET OF A STREET OF A STREET OF A STREET OF A STREET OF A STREET OF A ST |
| Contract density #11 (Differential)          | I would be had an address of the search owner. I shall be said | E-SP INIT ROTOR                             |                                                                                                    |                                                                                                    |
| sets   Martin State Laboration ( Transaction | And from the Manual Tests 1 10000                              |                                             |                                                                                                    |                                                                                                    |
| 7. Name Sam Schummers 3. Annes Sata 7. Sch   | And the Automotion                                             |                                             |                                                                                                    |                                                                                                    |
| dama (BSHCAS) (+) Manual                     |                                                                |                                             |                                                                                                    |                                                                                                    |
|                                              |                                                                |                                             |                                                                                                    |                                                                                                    |
| Station Calmar                               |                                                                |                                             |                                                                                                    |                                                                                                    |
|                                              |                                                                |                                             |                                                                                                    |                                                                                                    |
| tese Eatry                                   |                                                                |                                             |                                                                                                    |                                                                                                    |
| New Inc.                                     | TAXABLE INC. Manual                                            | In the other statement and the statement    | Accessed Chargestinus                                                                                                    | statut strengt strengt                                                                                         |
| AND A REPORT OF A CARD CARD.                 |                                                                | DE LOCOTES INVESSIONAL DE L'ANNUEL MONTANE. | and a second second                                                                                                    |                                                                                                    |
|                                              |                                                                |                                             |                                                                                                    |                                                                                                    |
|                                              |                                                                |                                             |                                                                                                    |                                                                                                    |
|                                              |                                                                |                                             |                                                                                                    |                                                                                                    |
|                                              |                                                                |                                             |                                                                                                    |                                                                                                    |
|                                              |                                                                |                                             |                                                                                                    |                                                                                                    |
|                                              |                                                                |                                             |                                                                                                    |                                                                                                    |
|                                              |                                                                |                                             |                                                                                                    |                                                                                                    |
|                                              |                                                                |                                             |                                                                                                    |                                                                                                    |
|                                              |                                                                |                                             |                                                                                                    |                                                                                                    |
|                                              |                                                                |                                             |                                                                                                    |                                                                                                    |
|                                              |                                                                |                                             |                                                                                                    |                                                                                                    |
|                                              |                                                                |                                             |                                                                                                    |                                                                                                    |
|                                              |                                                                |                                             |                                                                                                    |                                                                                                    |
|                                              |                                                                |                                             |                                                                                                    |                                                                                                    |
|                                              |                                                                |                                             |                                                                                                    |                                                                                                    |
|                                              |                                                                |                                             |                                                                                                    |                                                                                                    |

Nodal officer (checker) can select student id under option SUBMIT FOR APPROVAL and select Student id, once beneficiary code is created, nodal officer can APPROVE the request and submit to Scheme Admin or if any discrepancy in details entered by nodal officer(maker) or scholar, nodal officer(checker) can REJECT the same and fresh request will initiate after correcting the details.

## 1.1 Linking Approval at Scheme Admin

Linking request for scholar submitted by Nodal officer (checker) can be approved or rejected by respective Scheme Admin under option MASTER DATA APPROVAL

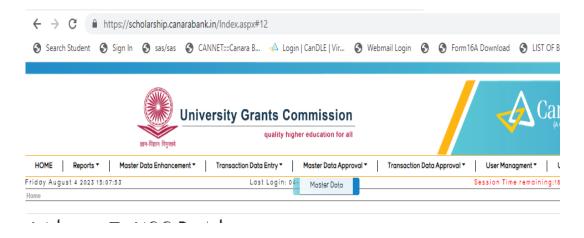

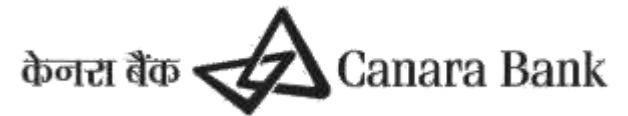

# 4. USER CREATION

To Create New User for any University /Institution , Admin can create user id using option USER MANAGEMENT >> CREATE USER >> ACADEMIC USER /NODAL OFFICER Existing User can CREATE NEW USER through same option and Submit for approval to Scheme Admin

| $\leftrightarrow$ $\rightarrow$ C $($ https://scholarship.canarabank.in/ | /ModCandData.aspx#11   |              |                                |                                     |                   |
|--------------------------------------------------------------------------|------------------------|--------------|--------------------------------|-------------------------------------|-------------------|
| Search Student Sign In Sas/sas SCANN                                     | ET::::Canara B 📣 Login | CanDLE   Vir | 🔇 Webmail Login 🔇 🔇 Form16A    | Download 🔇 LIST OF BOOKS & F 🔇 SFMP | S CBUGCSMS-SFMP L |
| HOME Reports - Master Data Enhanceme                                     | nt - Transaction Da    | ita Entry -  | User Managment - Grievance     | Help - Contact LOGOUT               |                   |
| Friday August 4 2023 15:16:14                                            | Last Login: 0          | 4-AUG-2023   | Change Password                | ssion Time remaining:17 Min         | <u>Canara</u>     |
| Home > Master Data Enhancement > Master Data > Modify Candi              | idate Data             | _            | My Profile                     |                                     |                   |
|                                                                          |                        |              | Create User                    | Academic User                       |                   |
|                                                                          |                        |              | Modify Use USER_MGMT_CREAT_PRO | Nodal Officer                       |                   |
|                                                                          |                        |              | Add/Remove User Scheme         | of Candidate                        |                   |
|                                                                          | Scheme Name:           | NEST         | User Report                    |                                     |                   |
|                                                                          | Student ID:            |              | Add/Approve Registrar          |                                     |                   |
|                                                                          |                        | Submit       | Login/Pw change History        |                                     |                   |
|                                                                          |                        |              | Add/Delete/Modify Department   |                                     |                   |

#### 4.1. Scheme Addition

(a) User Admin can ADD SCHEME after Creating New user using option or Remove Scheme for existing user

USER MANAGEMENT >> ADD/REMOVE USER SCHEME

(b) Existing nodal officer can send request to ADD SCHEME for another User through same option and Submit for approval to Scheme admin

| $\leftrightarrow$ $\rightarrow$ C $\blacksquare$ https://scholarship.canarabank.in/N | 1 odCandData.aspx#11        |           |                              |                                       |
|--------------------------------------------------------------------------------------|-----------------------------|-----------|------------------------------|---------------------------------------|
| Search Student Sign In Sas/sas CANNET                                                | ::::Canara B 🧀 Login   Canl | DLE   Vir | S Webmail Login S Form16A    | Download 🔇 LIST OF BOOKS & F 🥱 SFMP 🔇 |
| HOME Reports - Master Data Enhancement                                               | Transaction Data Er         | ntry -    | User Managment - Grievance - | Help - Contact LOGOUT                 |
| riday August 4 2023 15:43:30                                                         | Last Login: 04-Al           | UG-2023   | Change Password              | ssion Time remaining:13 Min           |
| iome > Master Data Enhancement > Master Data > Modify Candida                        | ite Data                    |           | My Profile                   |                                       |
|                                                                                      |                             |           | Create User                  |                                       |
| _                                                                                    |                             |           | Modify User Details          |                                       |
|                                                                                      |                             |           | Add/Remove User Scheme       | of Candidate                          |
| S                                                                                    | Scheme Name:                | NEST      | User Report                  |                                       |
| 4                                                                                    | Student ID:                 |           | Add/Approve Registrar        |                                       |
| -                                                                                    |                             |           | Login/Pw change History      |                                       |
|                                                                                      |                             | Submit    | Add/Delete/Modify Department |                                       |

# 5. Modify Candidate Data

Initiated by University/institution user and approval by NBCFDC user.

## MasterDataEnhancement>>MasterData>>->ModifyCandidate Data

This option can be used for modification/updation of email ID, mobile number and Address of a Scholar. This option can be exercised using either Maker/Checker( Nodal officer ) id and request can be approved by Scheme Admin User

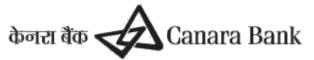

| Uni                             | versity Grants Co                                      |                                                                                                    | and dre           | naranank.com maker a checker (10299-Indon ind<br>tel de Canara Bank                                                                                                    |  |
|---------------------------------|--------------------------------------------------------|----------------------------------------------------------------------------------------------------|-------------------|----------------------------------------------------------------------------------------------------|--|
|                                 | t details: 011-23000025 Emi<br>a Eshancement Transacto |                                                                                                    |                   | 9 17-56-46 Section Time remaining:20 Min                                                                                                    |  |
| a maintenance in particular the | animum > Haster Data > Ho                              | the statement of the local statement of a local statement of the statement of the local statement of the statement of the statem |                   |                                                                                                    |  |
|                                 | 2                                                      |                                                                                                    | Hodify Master Dat | a of Caedidate                                                                                                    |  |
|                                 | Scheme Name                                            | NETJER V                                                                                                    |                   |                                                                                                    |  |
|                                 | Student ID                                             | 1415846                                                                                                    | Paral Manhood III |                                                                                                    |  |
|                                 |                                                        | Sobout                                                                                                    |                   |                                                                                                    |  |
|                                 | Noter                                                  |                                                                                                    |                   | Did Values<br>7530688839                                                                                                    |  |
|                                 | Emai                                                   |                                                                                                    |                   | manojk9/358gesi#.com                                                                                                    |  |
|                                 | Address                                                |                                                                                                    | =                 | VILL NAVABAS POST RAIGHAT                                                                                                    |  |
|                                 |                                                        |                                                                                                    |                   |                                                                                                    |  |
|                                 |                                                        |                                                                                                    |                   | And the second second se |  |
|                                 |                                                        |                                                                                                    |                   |                                                                                                    |  |
|                                 |                                                        |                                                                                                    |                   |                                                                                                    |  |

## 6. Modify Account Number

Nodal officer (maker) can Modify Account details using option

Master Data Enhancement>> Master Data >> Modify Account Number Initiate

Select Scheme >>Find Student id and enter modified account details ,request will forward to PFMS to validate Modified ACCOUNT DETAILS and create beneficiary code

Once Beneficiary code is created, Nodal Officer (Checker) can Approve/Reject Modified Account Details Using option Master Data Enhancement>> Master Data >> Modify Account Number Approval

| Search Student 🕥 Sign In    | olarship.canarabank.in/Modify_Acct_No_Appr.a<br>sas/sas 🕢 CANNET:::Canara B 📣 Login<br>laster Data Enhancement -   Transaction Da | CanDLE   Vir 🔇 Webmail Login 🔇 🔇 Form 16A Download 🔇 LIST OF BO |     |
|-----------------------------|----------------------------------------------------------------------------------------------------|-----------------------------------------------------------------|-----|
| ay August 4 2023 16:10:5    | Master Data                                                                                                    | A New Entry/Legacy cases                                        | 1 1 |
| ne > Master Data Enhancemen | Beneficiary Code Updation (Name Matching)                                                                                         | Link Candidates                                                 | ·   |
|                             | Beneficially Code opdation (Name Matching)                                                                                        | Correction if BenfCode Rejected                                 |     |
| SELECT V Fet                | ch Details                                                                                                    | Submit for Approval                                             |     |
| SELECT • Feu                | ch Details                                                                                                    | View/Edit Before Submit for Approval                            |     |
|                             |                                                                                                    | NFST Additional details Entry                                   |     |
|                             |                                                                                                    | Modify Candidate Data                                           |     |
|                             |                                                                                                    | Modify Account Number approval                                  |     |
|                             |                                                                                                    | MODIFY_AACT_NO_APR                                              |     |
|                             |                                                                                                    | Delete Exception                                                |     |
|                             |                                                                                                    | Withheld Marking                                                |     |
|                             |                                                                                                    | Beneficiary Code Rejection Re-Init                              |     |
|                             |                                                                                                    | Candidate Domicile Details Updation                             |     |
|                             |                                                                                                    | Aadhaar Seeding                                                 |     |
|                             |                                                                                                    | Aadhaar Authentication                                          |     |
|                             |                                                                                                    | Aadhaar Approval                                                |     |
|                             |                                                                                                    | Beneficiary Code updation (Name Mataching)Approve               |     |

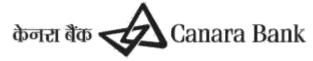

# 7. Mark Exception

## i) Mark Exception Initiate

This option is to be used to seek exception from NBCFDC for handling some exceptional cases like processing arrears beyond 12 months, Linking scholar ID to portal after 24 months from the date of result etc. This option can be exercised using either Maker/CheckerID.

Nodal officer(Maker /Checker) of university/institute can send request for Mark exception through portal and submit for approval to Scheme admin

<u>Home</u> > <u>Master Data Enhancement</u> > <u>Master Data</u> > Mark Exception-Initiate Select Scheme >> For individual student >> Find Student id Show details >> Select concerned Exception Parameter >> Enter New Value and Remarks Upload Document as per scheme guidelines

| Select a Scheme: NETJRF V For University  For Individual Student                                                                                                    |
|----------------------------------------------------------------------------------------------------|
|                                                                                                    |
| Enter Stud ID: 2596/(NET-DEC.2012) Find Student ID Show Details                                                                                                    |
| Student Name : POOJA                                                                                                    |
| Select Exception ParameterSelect the Exception Parameter                                                                                                    |
| Present Value: (Unit) Enter New Value:                                                                                                    |
| Exception applicable for the Period :                                                                                                    |
| From date(DD-MON-YYYY) 04-AUG-2023 To date(DD-MON-YYYY) 03-SEP-2023 Please Note : The Validity of the Exception is for above defined period. Please ensure to use the exception within the From Date & To Date mentioned above. |
| Enter Remarks Exception Remarks is mandatory.                                                                                                    |
| Upload Document: Choose File No file chosen Submit **Note: File must be a PDF file, Filename must not have special character or blank spaces, File must be between 50KB to 5MB in size.                                         |

- Example : If University wants to link a scholar ID whose selection was in Jan 2019, Exception is to be marked as under.
  - o Select Exception parameter : Max Period allowed for linking after date of result
  - Unit Enter New Value: should be the number of months since the scholar got selection ie If scholar got selected in Jan 2019 and university is raising exception in Aug2023, then the new value should be 57or one more value(less value should not be entered).
  - FromDate:The date from which University will be allowed to do the linking as per exception.
  - o Remarks: Reason of Delay in submitting the documents should be entered
  - On Submission the exception is to be approved by Scheme Admin.
  - Once Scheme Admin approves the exception, university will be able to link the scholar Id within the time period mentioned in the Exception request

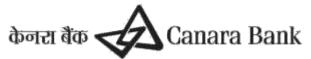

The Exception parameters are mentioned as under

## i) Max Period allowed for linking after date of result/cutoff date

Maximum number of months from date of result/cut off date within which the linking is allowed.Presently the parameter is set to 24 months from date of result/cut off date for fellowship schemes and 12 months for scholarship schemes for linking the Scholarship ID to NBCFDC portal. If any University wants to link scholar ID to portal beyond the parameter, then the Universities may request for exception in the NBCFDC Portal. Once NBCFDC approves the same, University/institution will be able to link the Scholar ID with in the time period mentioned in the exception.

# ii) The period for minimum latest certificate allowed for linking for existing branch based candidate

For the scholars who were submitting the certificates to Canara Bank Branches, the Scholar ID needs to be linked to NBCFDC Portal as per new Procedure. This parameter is the maximum number of months from the latest date of certificate uploaded by the branch within which the linking is allowed. Presently the parameter is set to 12 months from date of last certificate uploaded, for linking the Scholarship ID to NBCFDC portal. If any University wants to link scholar ID to portal beyond the parameter, then the Universities may request for exception in the NBCFDC Portal.Once NBCFDC approves the same,University/institution will be able to link the Scholar ID within the time period mentioned in the exception.

## iii) Date up to which initiation of Payment Confirmation allowed in a month

At present Universities are supposed to mark the Monthly payment Confirmation processing the Portal from 1st to 8<sup>th</sup>/15th of every month w.r.t scheme. If University wants to initiate the payments after respective closing date of any month because of any operational exigencies, then the request can be given to NBCFDC for extending the timeline using exception functionalities. Once NBCFDC approves the same,University/institution will be able to initiate monthly payment confirmation upto the date mentioned in the exception.

## iv) Date up to which approval of Payment Confirmation allowed in a month

The Universities are supposed to do the Monthly payment Confirmation process from 1 to 8<sup>th</sup> or 15<sup>th</sup> of every month w.r.t scheme.If University wants to approve the payments after respective date of any month because of any operational exigencies, then the request can be given to NBCFDC for extending the timeline. Once NBCFDC approves the same, University/institution will be able to approve monthly payment confirmation up to the date mentioned in the exception.

## v) Number of months allowed prior to current month for arrear marking

At present, we are allowing the University for marking payment arrears for max 12months prior to the current date. The Universities may request for exception in the NBCFDC Portal if any arrear prior to 1year is to be processed. Once NBCFDC approves the same, University/institution will be able to process the arrears from the time period mentioned in the exception.

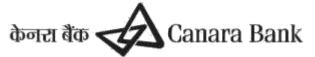

#### vi) Number of hours allowed to Candidate for verification of Master Data

The Universities are linking the Scholar ID in NBCFDC Portal and submitting the same for approval from NBCFDC.Before submission, the scholars have been provided with the facility in Scholar's Corner, to cross-verify the details that the University has entered. After verifying the details the Scholar may reject the linking if any details entered are wrong.University may link the ID again with the correct details. If the details are correct scholar can approve the linking. This option will be available to the Scholar for a defined time period .At present, this time is set as 24hours. After 24 hours, if the scholar has not rejected/approved the data, then University/Institution may submit the ID for approval to Scheme Admin.This time period is parameterized, through the exception option.

#### vii) Number of months allowed prior to current month for marking stop payment for a scheme.

At present stop payment can be marked w.e.f 3 months prior to current month, if the payment is not yet credited. This can be parameterized through this option.

#### viii) Date upto which stop payment is allowed in a month

At present stop payment can be marked only from 1st to 8<sup>th</sup> or 15th of a month. In case the option for stop payment is to be restricted to a specific period of a month, it can be parameterized through this option.

The procedure of marking exception is explained for some of the parameters as under.

#### 7.2 Delete Exception

If request exception has wrongly entered , then Nodal officer can send request to DELETE EXCEPTION Using option Master Data Enhancement>> Master Data >> Delete Exception

## 8. WithHeld Option

 i) Withheld Marking As of now ,NFST scheme only , Master Data Enhancement > <u>Transaction Data Entry</u> > Withheld

- This option can be used to withheld all scholarship/fellowship payment for a particular Scholar .
- This option does not need any approval.

## 8.2 Withheld Removal:

(By University maker/checker ID. To be approved by NBCFDC)Menu:

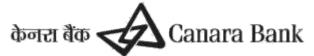

TransactionDataEntry>>WithheldRemoval

• This option is to remove Withheld request that has been entered by University. This option can be done using either Maker/Checker ID. Approval is to be done by NBCFDC.

## 9. Domicile Option

There is an option to update Domicile details for scholar Nodal officer can update Domicile state for respective scholar under option Master Data Enhancement >> Candidate Domicile Details Updation Or scholar can update through Scholar's corner

# 10. Aadhar Seeding

#### PROCEDURE FOR AADHAR UPDATION

The process flow for Aadhar Updation in Canara Bank Scholarship Portal - SFMP is given below.

#### 1.AADHAR SEEDING & AUTHENTICATION - BY SCHOLAR THROUGH SCHOLAR CORNER

(a) Scholar can seed Aadhar using option AADHAR UPDATION

|             | Canara Bank<br>(A Government of India Undertaking)             |                                       | University Grants Commission     |
|-------------|----------------------------------------------------------------|---------------------------------------|----------------------------------|
|             |                                                                | आवन्दिआन विमुक्तवे                    | quality higher education for all |
| Home My Pro | file Payment Schedule Online Confirmation Marking Submit Guide | Details Aadhaar Updation Change Passw | ord Help                         |

Aadhaar Updation Page

| Candidate Name:<br>Sussi un statut (1714)<br>K <del>BUS National (1114)</del> | Mobile Number:                                       | Email: <b>Entrance Constantion Constantion</b> |
|-------------------------------------------------------------------------------|------------------------------------------------------|------------------------------------------------|
| Account:                                                                      | University Name:<br>Sri Krishnadevaraya<br>Univesity | Stream:<br>SCIENCES                            |

l submit my Aadhaar number and voluntarily give my consent to/ मैं अपना आधार नंबर प्रस्तुत करता हूं / करती हूं और स्वेच्छा से अपनी सहमति देता हूं / देती हूं:

1. Use my Aadhaar Details,Biometric and or/One time Pin(OTP) data for for Aadhaar based authentication for the purposes 👘 📗

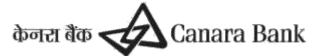

। submit my Aadhaar number and voluntarily give my consent to/ मैं अपना आधार नंबर प्रस्तुत करता हूं / करती हूं और स्वेच्छा से अपनी सहमति देता हूं / देती हूं:

- Use my Aadhaar Details, Biometric and or/One time Pin(OTP) data for for Aadhaar based authentication for the purposes
  of availing of the cash deposit/cash withdrawal/money transfer/identification proof services, etc from CANARA BANK.
- I understand that the Biometrics and/or OTP I provide for authentication shall be used only for authenticating my identity through the Aadhaar Authentication system.
- 3. Link my Aadhaar number to all my existing/new/future accounts and customer profile (CIF) with your Bank.
- 4. I wish to seed my accounts from your Bank with NPCI Mapper to enable me to receive Direct Benefit transfer (DBT) including LPG Subsidy from Govt. of India (GOI) in my above account. I understand that if more than one Benefit transfer is due to me, I will receive all the benefit transfers in the same account.
- I note that my account with other Bank seeded with NPCI mapper for receiving DBT from GOI, will not be changed to/by CANARA BANK.
- 6. I have been explained about the nature of information that may be shared upon authentication. I have been given to understand that my information submitted to the Bank herewith shall not be used for any purpose other than mentioned above, or as per requirements of law.
- 7. I hereby declare that all the above information voluntarily furnished by me is true, correct and complete.

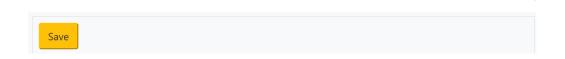

(b) After Submission by Scholar, request will be forwarded to UIDAI for Authentication through an OTP. Once\_Aadhaar is seeded and authenticated but not Approved then the Status will be reflected as under Aadhaar Updation Status: Seeded and Authenticated but not Approved.

Request will be forwarded to Nodal officer (checker) at University/institute to Approve the same.

#### 2.AADHAR SEEDING AND AUTHENTICATION -BY NODAL OFFICER THROUGH SFMP

2.1 (a)Nodal officer (maker) can update Aadhar for any scholar using the following option :

Master Data Enhancement>> Master Data >> Aadhar Seeding >> Select Scheme & enter NFST Scholar/Student Id

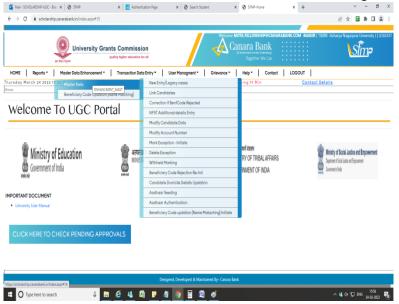

Enter Aadhar number & the same is authenticated through UIDAI, Which is provided by Scholar

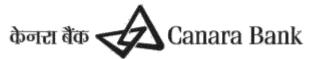

| NFST *                                                                                                    | Inter Student ID:<br>202021-MFST-AND-03329<br>Find Student ID                                                                                                    | Submit                                                                                                    |
|----------------------------------------------------------------------------------------------------|----------------------------------------------------------------------------------------------------|----------------------------------------------------------------------------------------------------|
| Candidate Name: MARC                                                                                                    | Mobile Number                                                                                                    | Email:                                                                                                    |
| Account:                                                                                                    | University Name: Acharya Nagarjuna<br>University                                                                                                    | Stream: SCIENCES                                                                                                    |
| Enter Aadhaar Number:                                                                                                    |                                                                                                    | Save                                                                                                    |
| cht g.<br>1. Use my AudMaar Details,Himmetric a<br>of availing of the cash deposity/ca<br>2. I understand that the Biometrics a<br>identity through the AudMaar Auther<br>3. Link my AudMaar number to all my a<br>4. I wish to seed my accounts from Sout.<br>transfer is due to me, I will rece<br>transfer is due to me, I will rece | when my consent to $\sqrt{2}$ AUVII AUVII VET SINgI WITH (<br>and or/One time Fin(DIP) data for for And<br>the ulthdrawal/mensy transfer/identification sh<br>milication system.<br>Misting/mec/future accounts and customer<br>or Bank with MFCI Report to enable me to<br>af India (002) in my above account. I who<br>line all the benefit transfers in the same<br>flack sended ulth MFCI Report for reaction | have based anthentication for the<br>on poor services, etc from CARBA<br>all be used only for anthenticati<br>profile (CIF) with your Bank,<br>receive Direct Banefit transfer ()<br>erstand that if more than one Ban-<br>account. |

Using option Master Data Enhancement>> Master Data >> Aadhar Authentication

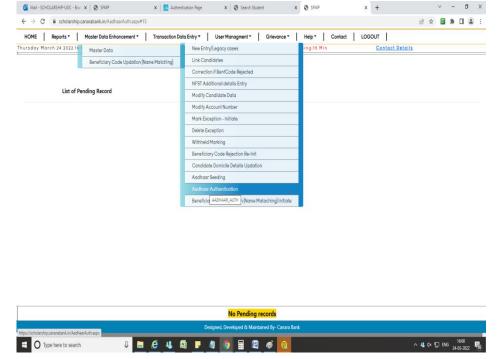

Once Aadhaar is seeded and Authenticated by Nodal officer (Maker) status will be as under

#### Status at User portal is updated as

"Aadhaar seeded and Authenticated but not Approved. Kindly use Aadhaar approval option from checker login"

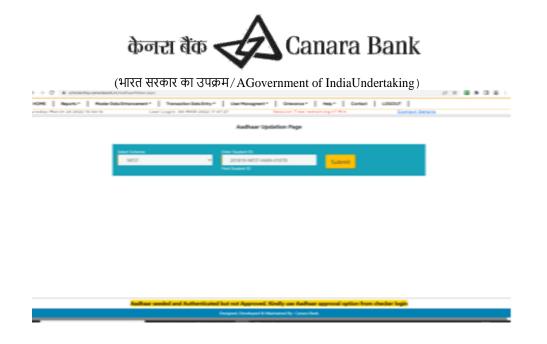

#### 2.2. AADHAR APPROVAL TO BE DONE BY NODAL OFFICER( CHECKER)

Once Aadhar is Authenticated by Nodal officer( maker) through User portal, the same will be approved by Nodal officer( checker) using option

Master Data Enhancement>> Master Data >> Aadhar Approval >> Select respective scholar & approve the same.

| lay Morch 24 2022 I                   | 2.32.94        | Last Login: 24 | - MAR 212 |           | ar Approval Page    | remaining:14 Min |                       | ntact Defails                                   |         |
|---------------------------------------|----------------|----------------|-----------|-----------|---------------------|------------------|-----------------------|-------------------------------------------------|---------|
| List of                               | Pending Record |                |           |           |                     |                  |                       |                                                 |         |
| D                                     | NAME           | SCHEME         |           | SEEDED BY | SEEDED<br>ON        | AUTH BY          | AUTH<br>ON            | STATUS                                          |         |
| 2020<br>NFST<br>MAN                   | MATE           | RGNF-ST        | 10053     |           | 19-FEB-<br>2022     | 900              | 19-<br>FEB-<br>2022   | AADHAAR<br>AUTHENTICATED<br>BUT NOT<br>APPROVED | APPROVE |
| 2016<br>NFST<br>2015<br>17-51<br>ASS- |                | RGNF-ST        | 10053     |           | 04-<br>MAR-<br>2022 | 1                | M 04-<br>MAR-<br>2022 | AADHAAR<br>AUTHENTICATED<br>BUT NOT<br>APPROVED | APPROVE |
| 2017<br>NFST<br>MIZ-                  |                | RGNF-ST        | 10053     |           | 06-<br>MAR-<br>2022 | FI               | 06-<br>MAR-<br>2022   | AADHAAR<br>AUTHENTICATED<br>BUT NOT<br>APPROVED | APPROVE |
| 2017<br>NFST<br>RAJ-<br>0009          |                | RGNF-ST        | 10053     |           | 05-<br>MAR-<br>2022 | 2                | 05-<br>MAR-<br>2022   | AADHAAR<br>AUTHENTICATED<br>BUT NOT<br>APPROVED | APPROVE |

Once Aadhar seeded is approved, status at Scholar's corner will update as: "Aadhaar already seeded, authenticated and approved. No pending activity related to Aadhaar for subject candidate"

#### 3. AADHAR BANK SEEDING STATUS ONCE AADHAR IS LINKED ON SFMP PORTAL.

As payments in the scheme are made to Aadhar Seeded Bank account, scholars can check the status of NPCI seeded account by visiting the official website of UIDAI (kindly follow the below link).. https://myaadhaar.uidai.gov.in/

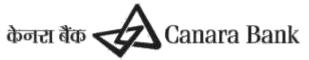

This URL will take the user to the following page.

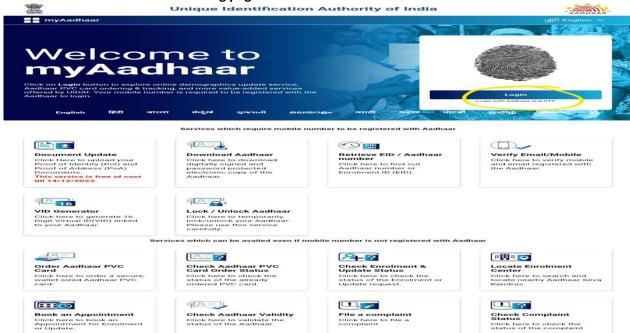

Once the user has successfully logged into the website using their Aadhar credentials, user need to check under option...

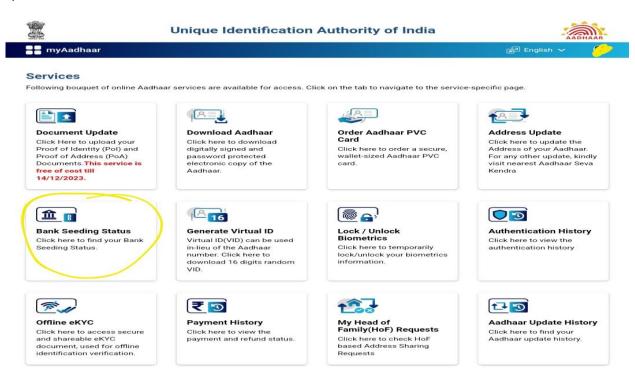

If the Aadhar is seeded successfully to the bank account, it will show like below.

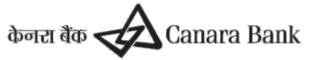

## Unique Identification Authority of India

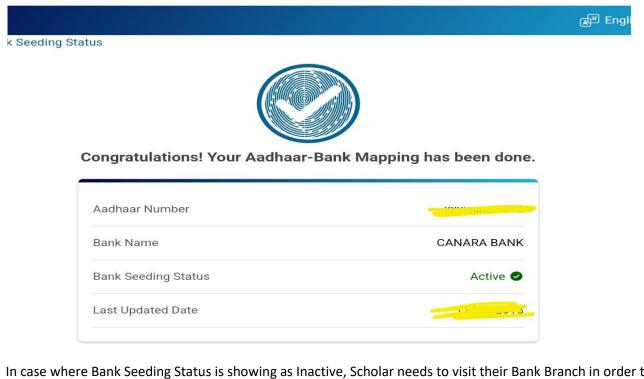

In case where Bank Seeding Status is showing as Inactive, Scholar needs to visit their Bank Branch in order to seed their Aadhar Number to their Bank account. It generally takes 48-72 hours for NPCI mapping of Aadhar.

# 11. Beneficiary Code Updation(Name Matching)

There is an option for linked Scholar whose Account validation is pending due to name matching Beneficiary code created by PFMS is less than 90percent (as per PFMS guidelines)

Name Matching initiation can be done by nodal officer (maker) Master Data Enhancement >> Beneficiary Code Updation(name Matching)>> Initiate

Name Matching approval can be done by nodal officer ( checker) Master Data Enhancement >> Beneficiary Code Updation(name Matching)>> Approve

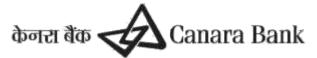

| $\leftarrow \rightarrow C$ $\triangleq$ https://so           | holarship.canarabank.in/BenfNameMatch.aspx#              | 15                             |                         |
|--------------------------------------------------------------|----------------------------------------------------------|--------------------------------|-------------------------|
| Search Student Sign In                                       | 🔇 sas/sas 🔇 CANNET:::Canara B 🚸 Login                    | CanDLE   Vir 🔇 Webmail Login 🔇 | Form16A Download 🕥 LIS1 |
| HOME Reports -                                               | Master Data Enhancement - Transaction Do                 | ata Entry - User Managment -   | Grievance - Help -      |
|                                                              |                                                          |                                |                         |
| aturday August 5 2023 15:1                                   | Master Data                                              | AUG-2023 13:53:38              | Session Time rem        |
| aturday August 5 2023 15:1<br>ome > Beneficiary Code Updator | Master Data<br>Beneficiary Code Updation (Name Matching) | AUG-2023 13:53:38              | Session Time rem        |

## **Benefiacy Code Updation Pending Summary:**

Scheme: Select 🗸 Fetch

Beneficiary Name Matching Status (Matching %age less than threshold value)

## 12. Monthly Payment Confirmation

Now Monthly Payment Initiation can be done by scholar through Scholar's corner or SFMP by Scholar and Nodal officer respectively. This option is used to confirm the list of candidates under a particular scheme for whom Fellowship/ Scholarship is to be disbursed for the month.

This option will be available to universities/institution upto 8<sup>th</sup> month for NBCFDC Schemes and upto 15<sup>th</sup> month for MANF/NFSC/NFOBC/NFPWD schemes.

There are two types of confirmation viz.one for current month payment and another for previous month arrears.

## i) Through Scholar's corner

Scholar can mark for Current Month fellowship in Scholar's corner using option ONLINE CONFIRMATION MARKING

## ii) Through SFMP

Nodal officer (maker)can mark for Current Month fellowship in SFMP using option

#### <u>Home</u> > <u>Transaction Data Entry</u> > <u>Monthly Payment Confirmation</u> > **Initiate**

 For current month User has to select the scheme name and month as current month and click on fetch, the no. of candidates and total amount will be shown.
 Then User has to click submit button.

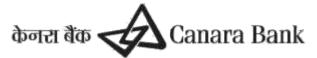

| ← → C                                                             | nt_Schedule_Init.aspx#24                       |                                        |                       |
|-------------------------------------------------------------------|------------------------------------------------|----------------------------------------|-----------------------|
| Search Student Sign In Sas/sas SCANNET:::Cana                     | ara B 🐟 Login   CanDLE   Vir 🚷 Webmail Login 🔇 | S Form16A Download S LIST OF BOOKS & F | SFMP SCBUGCSMS-SFMP L |
| HOME Reports - Master Data Enhancement -                          | Transaction Data Entry - User Managment -      | Grievance - Help - Contact             | LOGOUT                |
| aturday August 5 2023 15:56:09                                    | Last Login: 05-AUG-2023 15:04:39               | Session Time remaining:17 Min          | <u>Canara Ba</u>      |
| Home > Transcation Data Entry > Monthly Payment Confirmation > In | litiate                                        |                                        |                       |
|                                                                   |                                                |                                        |                       |

| Scheme:          | SELECT V | Select month: | CURRENT MONTH V |
|------------------|----------|---------------|-----------------|
|                  |          |               | Fetch Details   |
| Total Candidate: |          |               |                 |

Nodal officer(maker) can mark for Previous Month fellowship in SFMP using option

#### Home > Transaction Data Entry > Monthly Payment Confirmation > Initiate

 For arrear payment, User has to select previous month arrears, enter the Scholar ID for which arrear payment is to be initiated and click on fetch. The pending payment details will be shown.

| $\leftarrow$ $\rightarrow$ C $($ https://scholarship.canarabank.in/Pay | nent_Schedule_Init.aspx                          |                                               | 역 년 ☆                                        |
|------------------------------------------------------------------------|--------------------------------------------------|-----------------------------------------------|----------------------------------------------|
| 🔇 Search Student 🔇 Sign In 🔇 sas/sas 🔇 CANNET::::C                     | anara B 🚸 Login   CanDLE   Vir 📀 Webmail Login 📀 | 🚱 Form16A Download 🔇 LIST OF BOOKS & F 🔇 SFMP | S CBUGCSMS-SFMP L S Grievance Report S UGC U |
| HOME Reports - Master Data Enhancement -                               | Transaction Data Entry - User Managment -        | Grievance - Help - Contact LOGOUT             |                                              |
| iturday August 5 2023 16:10:04                                         | Last Login: 05-AUG-2023 15:04:39                 | Session Time remaining:19 Min                 | Canara Bank Contact Details                  |
| ome > Transcation Data Entry > Monthly Payment Confirmation >          | Initiate                                         |                                               |                                              |
|                                                                        |                                                  |                                               |                                              |
|                                                                        |                                                  |                                               |                                              |

| Scheme:          | NETJRF V       | Select month:   | PREVIOUR MONTH ARREAR ¥ |
|------------------|----------------|-----------------|-------------------------|
| Select Student   | Student Wise 💙 | Find Student ID | Fetch Details           |
| Total Candidate: |                |                 |                         |

#### iii) Monthly Payment Approval

Nodal officer (Checker) can mark for Current and Previous Arrear Month fellowship in SFMP using option

| Home > Transaction D                                        | ata Entry > Monthly Payment Confirmation >                  | Approve                        |                               |
|-------------------------------------------------------------|-------------------------------------------------------------|--------------------------------|-------------------------------|
| $\leftarrow$ $\rightarrow$ C $$ https://scholarship.canaral | bank.in/Payment_Schedule_Approve.aspx                       |                                |                               |
| Search Student Sign In Sas/sas                              | ) CANNET::::Canara B 🐟 Login   CanDLE   Vir 📀 Webmail Login | 🕙 😚 Form16A Download 😚 LIST OF | BOOKS & F 🕥 SFMP 🔇 CBUGCSMS-S |
| HOME Reports - Master Data Enho                             | ancement - Transaction Data Entry - User Managment -        | Grievance - Help - Co          | ontact LOGOUT                 |
| aturday August 5 2023 16:37:23                              | Last Login: 05-AUG-2023 16:34:17                            | Session Time remain            | ing:19 Min                    |
| Home > Transcation Data Entry > Monthly Payment C           | Confirmation > Approve                                      |                                |                               |
|                                                             |                                                             |                                |                               |
|                                                             |                                                             |                                |                               |
| SchScheme:                                                  | etjrf 🗸                                                     | Select month:                  | Select 🗸                      |
| Total Candidate                                             |                                                             |                                | Select<br>Current_month       |
|                                                             |                                                             |                                | Previous_month_arrear         |

• This option is used to approve the list of candidates generated under a particular scheme for whom Fellowship/ Scholarship is to be disbursed for the month. This option is to be done using University/Institute CheckerID.

## 13. Semester Wise Payment confirmation

This option works for NFSC scheme only

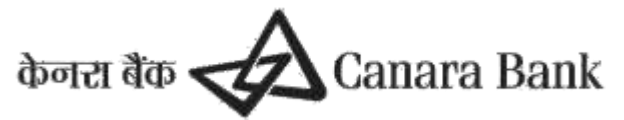

Scholar can submit Semester-wise certificate to university, on the basis of certificate submitted, nodal officer can initiate Semester-wise and approve payments.

Payment will disburse on monthly basis or as per Scheme guidelines

Note: For NFSC, either Monthly or Semester-wise payment confirmation can be claimed.

## 14. Stop Payment

Stop payment option can be used to stop payment for some period of active scholar, Stop payment marking can be done by Nodal officer (maker) and the same will be approved by Nodal Officer (checker) from 1<sup>st</sup> to 8<sup>th</sup> for NBCFDC schemes and upto 15<sup>th</sup> for NFSC/MANF/NFOBC using option

## TransactionDataEntry>>Stop Payment>>Stop payment Marking

- a. This option is for marking stop payment. Stop payment can be marked payment component wise and also for upgradation from JRF to SRF.
- b. User has to select the scheme name, enter Scholar id, specify the period, select the component for which payment has to be stopped and select the reason then click submit button.
- c. Stop Payment can be marked for last three months till course completion

| $\leftrightarrow$ $\rightarrow$ C $\bullet$ https://scholarship.canarabank.in/Payme | nt_Schedule_Approve.aspx#24                          |                                           |
|-------------------------------------------------------------------------------------|------------------------------------------------------|-------------------------------------------|
| Search Student Sign In Sas/sas SCANNET::::Can                                       | ara B 📣 Login   CanDLE   Vir 🧿 Webmail Login 🔇 🄇 For | m 16A Download 🔇 LIST OF BOOKS & F 🔇 SFMP |
| HOME Reports - Master Data Enhancement -                                            | Transaction Data Entry - User Managment - Grieva     | ance - Help - Contact LOGOUT              |
| aturday August 5 2023 16:39:33                                                      | La Stop Payment - AUG-2023                           | Stop Payment Marking                      |
| Iome > Transcation Data Entry > Monthly Payment Confirmation > A                    | Intermittent Leave/E STOP_PAYMENT                    | Stop Pay Revocation Approval              |
|                                                                                     | Monthly Payment Confirmation                         |                                           |
| SchScheme: NETJRF V                                                                 | HRA Modification                                     | n: Select 🗸                               |

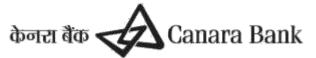

| urday August 5 2023 16:47:2<br>ne > Transcation Data Entry > Stop |                          | Transaction Data Entry • User  | r Managment • Grievance            | ✓ Help ✓ Session Time rer | I                      | GOUT              |
|-------------------------------------------------------------------|--------------------------|--------------------------------|------------------------------------|---------------------------|------------------------|-------------------|
| e > Transcation Data Entry > Stop                                 |                          | Last Login: 05-AUG-2023 16:34: | :17                                | Session Time rer          | maining:19 Min         |                   |
|                                                                   | Payment > Marking        |                                |                                    |                           |                        |                   |
|                                                                   |                          |                                |                                    |                           |                        |                   |
|                                                                   |                          |                                |                                    |                           |                        |                   |
| Scheme Name: NETJ                                                 | RF ¥                     |                                |                                    |                           |                        |                   |
|                                                                   |                          |                                |                                    |                           |                        |                   |
| Student ID: 1467                                                  | (NET-JUNE 2013)          | Find Student ID                |                                    |                           |                        |                   |
| From 01-Ju                                                        | I-2023                   |                                |                                    |                           |                        |                   |
| To 30-Au                                                          | ıg-2023 💷                |                                |                                    |                           |                        |                   |
| Stop Payment Type                                                 | nponent Wise ALL  SELECT |                                |                                    |                           |                        |                   |
| Reason SELE                                                       |                          | Note: For marking Maternit     | ty Leave/ Academic Leave/ Intermit | ttent Break, kindly go    | to Transaction Data Er | try-> Intermitten |
| Submit                                                            | ESCORT<br>CONTINGENCY    |                                |                                    |                           |                        |                   |

# 15. Stop Payment Revocation

Stop payment Revocation Initiation can be done by Nodal Officer( maker) for marked Stop payment Using option STOP PAY REVOCATION

And the same will approve/reject by Nodal officer (checker)

| $\leftrightarrow$ $\rightarrow$ C $\blacksquare$ https://scholarship.canarabank.in/Stop_Pa | yment_Initiation.aspx#24                           |                                    |                    |
|--------------------------------------------------------------------------------------------|----------------------------------------------------|------------------------------------|--------------------|
| 🔇 Search Student 🔇 Sign In 🔇 sas/sas 🔇 CANNET::::Canar                                     | a B 📣 Login   CanDLE   Vir 🔇 Webmail Login 🔇 🔇 For | m 16A Download 🚯 LIST OF BOOKS & F | 🕥 SFMP 🔇 CBUGCSMS  |
| HOME Reports - Master Data Enhancement -                                                   | Transaction Data Entry - User Managment - Grieve   | ance - Help - Contact              | LOGOUT             |
| Saturday August 5 2023 16:48:18                                                            | Stop Payment                                       | Stop Payment Marking               |                    |
| Home > Transcation Data Entry > Stop Payment > Marking                                     | Intermittent Leave/Break Period                    | Stop Pay Revocation Approval       |                    |
|                                                                                            | Monthly Payment Confirmation                       | STOP_PAY_R                         | EVOCATION_APPROVAL |
| · · · ·                                                                                    |                                                    |                                    |                    |

HOME >> TRANSACTION DATA ENTRY >> STOP PAYMENT >> INITIATE Select Scheme And enter Student id and select period and the request will submit to Nodal officer of university/institute for approval HOME >> TRANSACTION DATA ENTRY >> STOP PAYMENT >> APPROVAL

| C A https://scholars                                                                                      | ship.canarabank.in/StopPay_Re                    | ev_Approve.aspx                           |                                                          |                        |                                                                                                    |                 | Q E                                       | · 🏠 🏞          |
|----------------------------------------------------------------------------------------------------|--------------------------------------------------|-------------------------------------------|----------------------------------------------------------|------------------------|----------------------------------------------------------------------------------------------------|-----------------|-------------------------------------------|----------------|
| rch Student 🕑 Sign In 🥝                                                                                   | sas/sas 📀 CANNET::::Canara B                     | 📣 Login   CanDLE   V                      | fir 🚱 Webmail Login                                      | Form 16A Downl         | oad 🚱 LIST OF BOOKS & F 🚱 SFMP                                                                     | CBUGCSMS-SFMP L | 🚱 Grievance Report 🚱                      | UGC User Detai |
| E Reports - Mast                                                                                          | ter Data Enhancement - T                         | Transaction Data Entry -                  | User Managmen                                            | t • Grievance •        | Help - Contact LOGOUT                                                                              | 1               |                                           |                |
| y August 5 2023 16:51:22                                                                                  | L.                                               | ast Login: 05-AUG-2                       | 023 16:34:17                                             | Sessio                 | on Time remaining:18 Min                                                                           | Canar           | a Bank Contact Deta                       | ils.           |
| Transcation Data Entry > Stop P                                                                           | ayment > Approval                                |                                           |                                                          |                        |                                                                                                    |                 |                                           |                |
|                                                                                                    |                                                  |                                           |                                                          |                        |                                                                                                    |                 |                                           |                |
|                                                                                                    |                                                  |                                           |                                                          |                        |                                                                                                    |                 |                                           |                |
| me: NETJRF Y Fetch                                                                                        |                                                  |                                           |                                                          |                        |                                                                                                    |                 |                                           |                |
|                                                                                                    |                                                  |                                           |                                                          |                        |                                                                                                    |                 |                                           |                |
|                                                                                                    |                                                  |                                           |                                                          |                        |                                                                                                    |                 |                                           |                |
|                                                                                                    |                                                  |                                           |                                                          |                        |                                                                                                    |                 |                                           |                |
| atails of Stop Pa                                                                                         | vment issued                                     |                                           |                                                          |                        |                                                                                                    |                 |                                           |                |
| etails of Stop Pa                                                                                         | yment issued                                     |                                           |                                                          |                        |                                                                                                    |                 |                                           |                |
| etails of Stop Pa                                                                                         | yment issued                                     |                                           |                                                          |                        |                                                                                                    |                 |                                           |                |
| • •                                                                                                    | yment issued                                     | From_DT                                   | To_DT                                                    | Reason                 | Marked by                                                                                          |                 | Marked on                                 | Select         |
| tud ID                                                                                                    | •                                                | From_DT<br>01-JAN-2019                    | To_DT<br>31-JUL-2019                                     | Reason                 | Marked by<br>SCHOLARSHIPUGC@CANARABANK.COM                                                         |                 | Marked on<br>06-NOV-2019                  | Select         |
| tud ID<br>01314-NETJRF-10316-2                                                                            | Component                                        |                                           |                                                          | Reason                 | · · · · · · · · · · · · ·                                                                          |                 |                                           |                |
| tud ID<br>01314-NETJRF-10316-2<br>01314-NETJRF-10316-2                                                    | Component<br>CONTINGENCY                         | 01-JAN-2019                               | 31-JUL-2019                                              | Reason                 | SCHOLARSHIP.UGC@CANARABANK.COM                                                                     |                 | 06-NOV-2019                               | Select         |
| tud ID<br>01314-NETJRF-10316-2<br>01314-NETJRF-10316-2<br>01314-NETJRF-10316-2                            | Component<br>CONTINGENCY<br>FELLOWSHIP           | 01-JAN-2019<br>01-JAN-2019                | 31-JUL-2019<br>31-JUL-2019                               | Reason<br>OTHER REASON | SCHOLARSHIP.UGC@CANARABANK.COM<br>SCHOLARSHIP.UGC@CANARABANK.COM                                   |                 | 06-NOV-2019<br>06-NOV-2019                |                |
| tud ID<br>01314-NETJRF-10316-2<br>01314-NETJRF-10316-2<br>01314-NETJRF-10316-2                            | Component<br>CONTINGENCY<br>FELLOWSHIP<br>ESCORT | 01-JAN-2019<br>01-JAN-2019<br>01-JAN-2019 | 31-JUL-2019<br>31-JUL-2019<br>31-JUL-2019<br>31-JUL-2019 |                        | SCHOLARSHIP.UGC@CANARABANK.COM<br>SCHOLARSHIP.UGC@CANARABANK.COM<br>SCHOLARSHIP.UGC@CANARABANK.COM |                 | 06-NOV-2019<br>06-NOV-2019<br>06-NOV-2019 |                |
| Rud ID<br>1314-NETJRF-10316-2<br>1314-NETJRF-10316-2<br>1314-NETJRF-10316-2                               | Component<br>CONTINGENCY<br>FELLOWSHIP<br>ESCORT | 01-JAN-2019<br>01-JAN-2019<br>01-JAN-2019 | 31-JUL-2019<br>31-JUL-2019<br>31-JUL-2019<br>31-JUL-2019 |                        | SCHOLARSHIP.UGC@CANARABANK.COM<br>SCHOLARSHIP.UGC@CANARABANK.COM<br>SCHOLARSHIP.UGC@CANARABANK.COM |                 | 06-NOV-2019<br>06-NOV-2019<br>06-NOV-2019 |                |
| etails of Stop Pa<br>1031-HETDR-10316-2<br>0314-HETDR-10316-2<br>0314-HETDR-10316-2<br>03/(NET-JURE 2013) | Component<br>CONTINGENCY<br>FELLOWSHIP<br>ESCORT | 01-JAN-2019<br>01-JAN-2019<br>01-JAN-2019 | 31-JUL-2019<br>31-JUL-2019<br>31-JUL-2019<br>31-JUL-2019 |                        | SCHOLARSHIP.UGC@CANARABANK.COM<br>SCHOLARSHIP.UGC@CANARABANK.COM<br>SCHOLARSHIP.UGC@CANARABANK.COM |                 | 06-NOV-2019<br>06-NOV-2019<br>06-NOV-2019 |                |

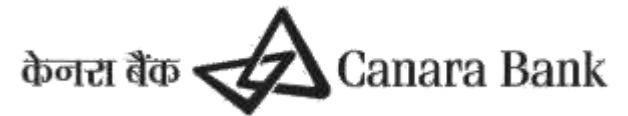

## 16. HRA MODIFICATION

HRA payment is claimed based as per respective scheme guidelines, nodal officer can MODIFY HRA amount for existing HRA amount

#### **HRA modification initiation**

(By University makerID.To be approved by university checkerID)

• This option is used to initiate the HRA modification of Scholars. This option can be done using University Maker ID only. The approval is to be done by University/Institution CheckerID.

#### TransactionDataEntry>>HRAModification>>Initiate

| A Mitter                                                                                                    | 0.06                                            |
|----------------------------------------------------------------------------------------------------|-------------------------------------------------|
| Vivening Schole ARSHIP UCCOLANARAGE COM-MARCH & CHECKER (1120) -Cost. Makers Lamita Cas<br>University Grants Commission<br>Service service service for the accurate for the second for a                                                                                                    | 9 P.G. College, 654 Bisione, Juliuw )   1106007 |
| Contact (length: 011-23504/25 Email its Informational/spgemit.com Last Logis: IE MAIL 2019 11:55:55 Session Time remaining;22 Bits<br>parts   Healer Data Enhancoment   Transaction Data Entry   Healer Data Approval   Transaction Data Approval   Usor Heavyment   Hele   LOCONT  <br>Its > Transaction Data Enhancoment   Hele > Inform |                                                 |
|                                                                                                    |                                                 |
| Cheme SELECT V SILIS TO Feet Madeer III                                                                                                    |                                                 |
|                                                                                                    |                                                 |
|                                                                                                    |                                                 |
|                                                                                                    |                                                 |
|                                                                                                    |                                                 |
|                                                                                                    |                                                 |
| Designed, Developed & Maintaiteed By- Canant Bask                                                                                                    |                                                 |
|                                                                                                    | - 🕊 Ar ar er 🔤 🛄 🕺                              |

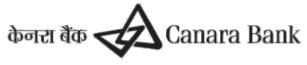

#### **HRA modification Approval**

• This option is used to approve the HRA modification of the Scholars initiated by user. This option is to be done by the University/Institution CheckerID

#### TransactionDataEntry>>HRAModification>>Approve

| $\leftrightarrow$ $\rightarrow$ C $\bullet$ https://scholarship.canarabank.in/StopPay | y_Rev_Approve.aspx#24                               |                         |
|---------------------------------------------------------------------------------------|-----------------------------------------------------|-------------------------|
| Search Student Sign In Sas/sas CANNET::::Cana                                         | ra B 📣 Login   CanDLE   Vir 🔇 Webmail Login 🔇 🔇 For | m16A Download  🚷 LIST O |
| HOME Reports - Master Data Enhancement -                                              | Transaction Data Entry - User Managment - Grieva    | ince - Help -           |
| sturday August 5 2023 16:54:13                                                        | Stop Payment                                        | Session Time remai      |
| ome > Transcation Data Entry > Stop Payment > Approval                                | Intermittent Leave/Break Period                     |                         |
|                                                                                       | Monthly Payment Confirmation                        |                         |
| Scheme: NETJRF V Fetch                                                                | HRA Modification                                    | Approve                 |

# **17. Contingency Modification**

Contingency payment is claimed based as per respective scheme guidelines, nodal officer can MODIFY Contingency amount for existing Contingency amount as per certificates submitted by scholars

#### **Contingency modification initiation**

(By University makerID.To be approved by university checkerID)

• This option is used to initiate the Contingency modification of Scholars. This option can be done using University Maker ID only.

TRANSACTION DATA ENTRY>> CONTINGENCY MODIFICATION >> INITIATE

- Contingency amount will be divided in 4 quarterly slots ie March, June, September and December of each year.
- System by default divide the contingency amount for the year in four equal parts under four quarters.
- If the Scholar submits a claim that is different from the amount available in the contingency slot, University/Institution User may modify the amount accordingly.
- The modification can be done upto maximum contingency amount payable for the year.
- Once the modification is approved, Monthly payment confirmation is to be done for the modified records.
- System will be paying the differential amount if any.
- The contingency payable year will be calculated from the Date of Commencement.

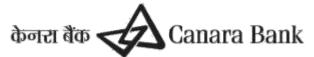

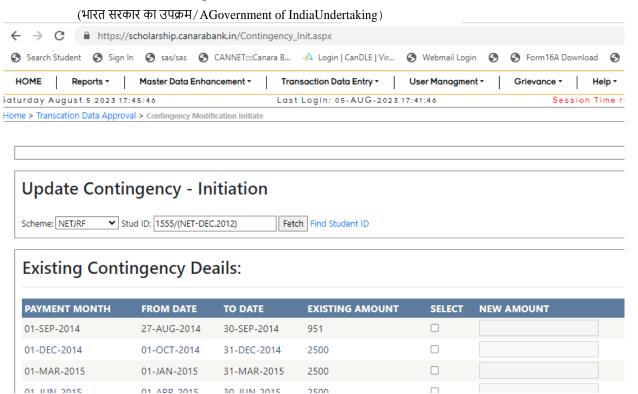

#### **Contingency modification Approval**

• This option is used to approve the modified Contingency of the Scholars initiated by user. This option is to be done by the University/Institution CheckerID

## TransactionDataEntry>>Contingency Modification>>Approve

# 18. Intermittent Leave /Break period

| $\leftrightarrow$ $\rightarrow$ C $\bullet$ https://scholarship.canarabank.in/GapPeri | od_Init.aspx#24                                      |                                               |
|---------------------------------------------------------------------------------------|------------------------------------------------------|-----------------------------------------------|
| Search Student Sign In Sas/sas SCANNET:::Canar                                        | ra B 📣 Login   CanDLE   Vir 🔇 Webmail Login 🔇 🔇 Forr | m16A Download 🔇 LIST OF BOOKS & F 🔇 SFMP 🔇 CE |
| HOME Reports - Master Data Enhancement -                                              | Transaction Data Entry - User Managment - Grieva     | ance - Help - Contact LOGOUT                  |
| aturday August 5 2023 17:48:06                                                        | Stop Payment                                         | Session Time remaining:19 Min                 |
| Home > Transcation Data Entry > Intermittent Leave/Break Period > Int                 | intermittent Leave/Break Period                      | Initiation                                    |
|                                                                                       | Monthly Payment Confi LI11 h                         |                                               |
|                                                                                       | HRA Modification                                     |                                               |
| Scheme: Select V Stud ID: Fin                                                         | Contingency Modification                             |                                               |
|                                                                                       | MPhil to Phd Upgradtion Initiate                     |                                               |

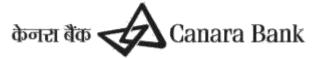

This option works to MARK Intermittent Break or Academic Leave as per Scheme guidelines Nodal officer (maker) can select scheme, enter Student id and select type of Gap period and submit details Using options

TRANSACTION DATA ENTRY >> INTERMITTENT LEAVE/ BREAK PERIOD >> INTITIATION

| $\leftrightarrow$ $\rightarrow$ C $($ https://scholarship.canarabank.in/GapPer | riod_Init.aspx#                  |                    |      |             |         |        |         |           |        |      |
|--------------------------------------------------------------------------------|----------------------------------|--------------------|------|-------------|---------|--------|---------|-----------|--------|------|
| 🔇 Search Student 🔇 Sign In 🔇 sas/sas 🔇 CANNET::::Cana                          | ara B 🤞 Login   CanDLE   Vir     | 🔇 Webmail Login    | 3    | S Form16A [ | Downloa | d 🔇    | LIST OF | BOOKS & F | 🚯 SFM  | IP 🔇 |
| HOME Reports - Master Data Enhancement -                                       | Transaction Data Entry -         | User Managment •   |      | Grievance - |         | Help - | C       | ontact    | LOGOUT | r    |
| Saturday August 5 2023 17:56:45                                                | Last Login: 05-AUG-2023          | 17:41:46           |      | S           | ession  | Time r | remain  | ing:19 M  | in     |      |
| Home > Transcation Data Entry > Intermittent Leave/Break Period > Ini          | itiation                         |                    |      |             |         |        |         |           |        |      |
|                                                                                |                                  |                    |      |             |         |        |         |           |        |      |
|                                                                                |                                  |                    |      |             |         |        |         |           |        |      |
|                                                                                |                                  |                    |      |             |         |        |         |           |        |      |
| Scheme: NETJRF V Stud ID: 2282/(NET-DEC.2013) Fin                              | nd Student ID Type of Gap Period | SELECT             | ✓ Fe | tch         |         |        |         |           |        |      |
|                                                                                |                                  | SELECT             |      |             |         |        |         |           |        |      |
|                                                                                |                                  | INTERMITTENT BREAK | <    |             |         |        |         |           |        |      |
| Student Details                                                                | l                                | ACADEMIC LEAVE     | _    |             |         |        |         |           |        |      |
| Student Details                                                                |                                  |                    |      |             |         |        |         |           |        |      |
|                                                                                |                                  |                    |      |             |         |        |         |           |        |      |

Request submitted has to be approved by Nodal officer (Checker) TRANSACTION DATA ENTRY >> INTERMITTENT LEAVE/ BREAK PERIOD >> Approve

# **19. COMPLETION CERTIFICATE**

If scholar completed his course i.e MPhil or PhD , Nodal officer has to upload Completion certificate using option ADD COMPLETION CERTIFICATE

| HOME Reports - Master Da                       | ta Enhancement - | Transaction Data Entry • User Managment • Griev         | ance - Help |
|------------------------------------------------|------------------|---------------------------------------------------------|-------------|
| aturday August 5 2023 18:00:28                 |                  | Stop Payment                                            | Session Tim |
| Iome > Transcation Data Entry > Add completion | on Certificate   | Intermittent Leave/Break Period                         |             |
| Scheme:                                        | Select           | Monthly Payment Confirmation                            |             |
| Enter Student ID:                              |                  | HRA Modification                                        |             |
| Student Name:                                  | University:      | Contingency Modification                                |             |
| Stream:                                        | Research Pr      | MPhil to Phd Upgradtion Initiate                        |             |
| Date of Joining:                               |                  | Continuation - Add Certificate Individually             |             |
| Date of Commencement:                          |                  | HRA                                                     |             |
| Course End Date:                               |                  | Contingency                                             |             |
|                                                | I                | Withheld Marking                                        |             |
|                                                |                  | Discontinue                                             |             |
|                                                |                  | JRF to SRF Upgrade                                      |             |
|                                                |                  | PGGATE Update First Class Details (60Per or More Marks) |             |
|                                                |                  | Withheld removal                                        |             |
|                                                |                  | Research Details(NFST Candidates)                       |             |
|                                                |                  | Add Completion Certificate                              |             |

Add Completion details as per Scheme guidelines, requested Completion details will approved by respective Scheme Admin

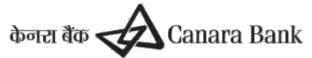

# 20. MPhil to PhD Upgradation

This option works for only to those scholars whose course is Mphil + PhD Integrated Course

Nodal officer of university can upgrade this option only after approval of COMPLETION DETAILS, nodal officer can select scheme, enter Student id and enter details as per scheme guidelines

| ← → C                                         | PHDUpg.aspx#24                                                                                                    |                   |
|-----------------------------------------------|----------------------------------------------------------------------------------------------------|-------------------|
| Search Student Sign In Sas/sas CANNET:::Canar | ra B 🚸 Login   CanDLE   Vir 🔇 Webmail Login 🔇 🔇 For                                                                                                    | m16A Download 🛛 🕥 |
| HOME Reports - Master Data Enhancement -      | Transaction Data Entry - User Managment - Grieva                                                                                                    | nce - Help -      |
| Saturday August 5 2023 18:05:08               | Stop Payment                                                                                                    | Session Time      |
|                                               | Intermittent Leave/Break Period                                                                                                    |                   |
| Only for M.Phil + PhD integrated course       | Monthly Payment Confirmation                                                                                                    |                   |
| Only for M.Phil + PhD Integrated course       | HRA Modification                                                                                                    |                   |
|                                               | Contingency Modification                                                                                                    |                   |
| Scheme: Select  Stud ID:                      | Herein And Andread Andread Andre |                   |

Requested upgradation details can be approved by Scheme Admin. Once upgradation has approved, Payment Schedule will update for respective scholars.

# 21. Discontinue Marking.

## TransactionData Entry>>Discontinue >> Discontinue Initiation

- This option is used to Discontinue the scholarship/fellowship of a scholar. Once approved, it cannot be reverted back. Hence user has to exercise caution while exercising this option.
- This option will stop payments permanently. Do not use in case of Transfer or Temporary Break
- User has to select the scheme name, enter the Scholar ID then click on fetch button.
- This option can be done using either Maker/CheckerID. Approval is to be done by Scheme Admin.
- Then they have to enter discontinue date and reason and click on Mark Discontinued button.

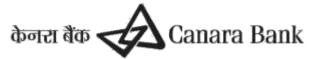

|                                                                                                    | · ·                                             | 6,                                               |                                                 |
|----------------------------------------------------------------------------------------------------|-------------------------------------------------|--------------------------------------------------|-------------------------------------------------|
| ightarrow  ightarrow  ightarro | ntinue.aspx                                     |                                                  | Q 🖻 🛧 🌲                                         |
| ) Search Student 🔇 Sign In 🔇 sas/sas 🔇 CANNET::::Ca                                                                                                    | nara B 🚸 Login   CanDLE   Vir 🔇 Webmail Login 🔇 | 😵 Form 16A Download 🔇 LIST OF BOOKS & F 🔇 SFMP 🔇 | CBUGCSMS-SFMP L 🚱 Grievance Report 🔇 UGC User D |
| HOME Reports - Master Data Enhancement -                                                                                                    | Transaction Data Entry - User Managment -       | Grievance - Help - Contact LOGOUT                |                                                 |
| urday August 5 2023 18:16:16                                                                                                    | Last Login: 05-AUG-2023 17:41:46                | Session Time remaining:19 Min                    | Canara Bank Contact Details                     |
| ne > Transcation Data Entry > Discontinue                                                                                                    |                                                 |                                                  |                                                 |
|                                                                                                    |                                                 |                                                  |                                                 |
| Scheme: NETJRF Stud ID: 1555/(NET-DEC.2012)                                                                                                    | Fetch Find Student ID                           |                                                  |                                                 |
| Student ID: 1555/()                                                                                                    | ET-DEC.2012)                                    | UGC/University Ref ID: 155                       | 5/(OBC)(NET-DEC.2012)                           |
| Student Name: NEHA S                                                                                                    | AINI                                            | DOB: 17-0                                        | DEC-1985                                        |
| Gender: FEMALE                                                                                                    |                                                 | Category: OBC                                    | 3                                               |
| Account   IFSC: 284810                                                                                                    | 1016112   CNRB0002848                           | Stream: HUN                                      | MANITIES AND SOCIAL SCIENCES                    |
| Address: Ram pu<br>DELHI                                                                                                    | a                                               | Withheld: N                                      |                                                 |
| Mobile: 987370                                                                                                    |                                                 | Email: neb                                       | asaini.phd@fms.edu                              |
|                                                                                                    | 343280                                          | Course End Date 8/26                             |                                                 |

Discontinue Date: Mark Discontinue Reason: Mark Discontinued

DISCLAIMER: THIS OPTION WILL STOP PAYMENTS PERMANENTLY. DON'T USE INCASE OF TRANSFER OR TEMPERORY BREAK

DISCONTINUE REMOVAL can be done by Scheme Admin

# **22. USER MANAGEMENT**

#### 22.1 Change Password

Home > User Managment > Change Password

#### University/Institute User may change the LoginPassword through this option for security purpose

| ← → C                                                | epwd.aspx                      |                           |                     |            |                |        |
|------------------------------------------------------|--------------------------------|---------------------------|---------------------|------------|----------------|--------|
| 🚱 Search Student 🔇 Sign In 🔇 sas/sas 🔇 CANNET:::Cana | ara B 🐟 Login   CanDLE   Vir 🚷 | Webmail Login 🛛 🕄         | S Form16A Downlo    | ad  🕄 LIS  | T OF BOOKS & F | SFMP S |
| HOME Reports - Master Data Enhancement -             | Transaction Data Entry - Use   | er Managment <del>-</del> | Grievance -         | Help -     | Contact        | LOGOUT |
| 1onday August 7 2023 11:18:59                        | Last Login: 07-AUG-2023 10:38  | 8:55                      | Session             | n Time rem | naining:19 Min |        |
| Home > User Managment > Change Password              |                                |                           |                     |            |                |        |
|                                                      |                                |                           |                     |            |                |        |
|                                                      | User ID:                       | SCHOLARSHIP.UG            | C@CANARABANK        |            |                |        |
|                                                      | Old Password:                  |                           |                     |            |                |        |
|                                                      | New Password :                 |                           |                     |            |                |        |
|                                                      | Retype Password                | d :                       |                     |            |                |        |
|                                                      |                                |                           | Change              |            |                |        |
|                                                      |                                | 1.Minimum eight           | characters          |            |                |        |
|                                                      | Password Policy:               | 2.At least one upp        |                     |            |                |        |
|                                                      |                                | 3.One lowercase l         |                     |            |                |        |
|                                                      |                                | 4.One number and          | d one special chara | cter       |                |        |

#### 22.2 Create User

Nodal officer or Academic user (Maker/Checker) can send request to CREATE USER for another Nodal officer or Academic User (checker/maker) through this option and Submit for approval to Scheme Admin

- University/Institute may request for Creation of User through this option.
- For exercising this option the User institution should have minimum one userID.
- For creation of first user ID in the portal the user institution has to take up with Scheme Admin by a separate letter.

UserID/EmailID, Name, Mobile, Designation, Department, Type of user (Maker/Checker),

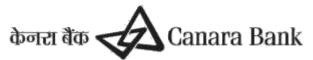

University Name are to be entered. The Scholarship/Fellowship schemes that are to be allotted for the new user is to be selected. Then the supporting document of size less than 4KB is to be uploaded in PDF Format and click on create.

- Supporting document should be a letter of request for user creation from the competent authority duly mentioning the details of officer/employee of the institution for whom user ID to be created
- Type of user can be maker or checker.
- The MakerID can be used to initiate transaction data entry options like Monthly Payment Confirmation, HRA modification stop payment revocation etc.
- The CheckerID can be used to approve transaction data entry options like Monthly Payment Confirmation, HRA modification stop payment revocation etc.
- Please note that the transactions done by an ID cannot be approved using the same ID.
- The options under Master Data Enhancement and User Management will be available for all user irrespective of the Role.
- The User creation is to be approved by NBCFDC. Once NBCFDC approves the User creation, the password will be sent through Email, to the new UserID that has been created.
- User may Login through that password and change the password after Logging in.

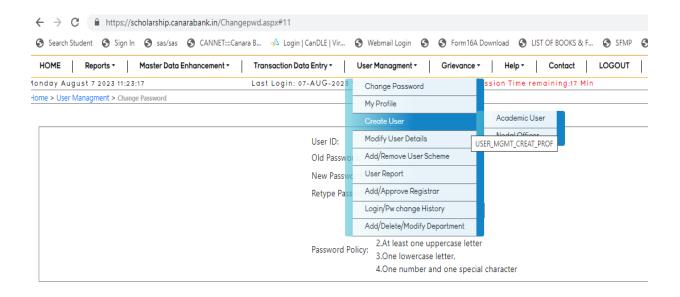

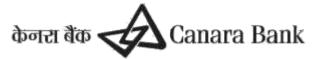

## 22.3 Modify User Details

(To be initiated by User Institution maker/checkerID.To be approved by NBCFDC)

#### Menu

#### UserManagement>>ModifyUserDetails

Universities/Institutions may modify the User details using this option.

- i. User may change the Mobile, Designation, Role can be modified using this option.
- ii. The Scholarship/Fellowship schemes that are to be allotted for the user is to be selected.
- iii. Then the supporting document of size less than 5KB is to be uploaded in PDF Format and click on Modify.
- iv. The User modification is to be approved by Scheme Admin.
- v. Once NBCFDC approves the User Modification, the password will be sent through Email, to the new UserID that has been modified.
- vi. User may Login through that password and change the password after Logging in.

| nue Penhas Net 📝 Option +                                                                                                    | _    |
|----------------------------------------------------------------------------------------------------|------|
| University Grants Commission                                                                                                    | seou |
| ontact dentile UT-2004/25 - Email lie fellowiniped/organia com - Last Logis: 81-0482/2019 12-01:25 - Sension Tame remaining/28 Bin<br>r Data faihancement - Transaction Oxfor Monogenet - Help - LOGOUT |      |
| r Data fühascerend   Transactine Data Entry   User Management   Help   LOSONT  <br>annal = Madfy Hair Americal                                                                                          |      |
| ter fallen i Frense fallsfarense                                                                                                    |      |
| Hodify Profile for Universities/Institutions                                                                                                    |      |
| User(0) / Email:0                                                                                                    |      |
|                                                                                                    |      |
|                                                                                                    |      |
|                                                                                                    |      |
|                                                                                                    |      |
|                                                                                                    |      |
|                                                                                                    |      |
|                                                                                                    |      |
|                                                                                                    |      |
|                                                                                                    |      |

22.4 Add /Remove User Scheme

<u>Home</u> > <u>User Managment</u> > Add/Remove User Scheme

- This option works to ADD Scheme for a user or to Remove Scheme for existing user.
- Nodal officer can send request to Add Scheme for another User only
- This request will approve by Scheme Admin
- Upload Supporting document as per guidelines in PDF format and size between 100 kb and 3mb

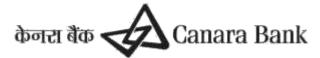

| <ul> <li>Inteps//scholarship.canarabank.in/woodin</li> </ul> | yoserben.aspx                                  |                                              |                     |
|--------------------------------------------------------------|------------------------------------------------|----------------------------------------------|---------------------|
| Search Student Sign In Sas/sas CANNET::::Car                 | ara B 📣 Login   CanDLE   Vir 🔇 Webmail Login 🕻 | Form 16A Download S LIST OF BOOKS & F S SFMP | S CBUGCSMS-SFMP L S |
| HOME Reports - Master Data Enhancement -                     | Transaction Data Entry - User Managment -      | Grievance - Help - Contact LOGOUT            |                     |
| onday August 7 2023 12:05:43                                 | Last Login: 07-AUG-2023 11:47:44               | Session Time remaining:18 Min                | <u>Canara Ba</u>    |
| ome > User Managment > Add/Remove User Scheme                |                                                |                                              |                     |

|                                               | Add/Remove Scheme                                                                                                    |
|-----------------------------------------------|----------------------------------------------------------------------------------------------------|
| UserID: SCHOLARSHIP.UGC@                      | SCANARABANK.COM Submit                                                                                                    |
|                                               |                                                                                                    |
| Name:                                         | BRANCH                                                                                                    |
| Mobile:                                       | 8867785849                                                                                                    |
| Designation:                                  | Manager                                                                                                    |
| Department:                                   | GBMALOK                                                                                                    |
| Role                                          | MAKER                                                                                                    |
| University:                                   | Govt Madhav Arts and Commerce College                                                                                                    |
| Supporting Documents:<br>(Only pdf document ) | Choose File No file chosen ""Note: File must be a PDF file, Filename must not have special character or blank spaces, File must be between 50KB to 5MB in size. |
| Scheme Mappe                                  | ed with User:                                                                                                    |

# 23. GRIEVANCES.

0.1.

Scholars, Universities and Scheme Admins have an option of raising grievances in the SFMP portal itself, where they can raise issues faced by them in the functionality of the SFMP portal.

This is how the Grievances option looks like on the SFMP portal:

| gister New Grievance |                                                                                                    | Welcome!TAPRE PANJAB PUNJAJI<br>Register Grievance / কৃমযা যিকাযর বর্জ কই |   |
|----------------------|----------------------------------------------------------------------------------------------------|---------------------------------------------------------------------------|---|
|                      | Student ID :<br>अध्येता आईडी :                                                                            | 190520652017                                                              |   |
|                      | Email ID :<br>ईमेल आईठी :                                                                                 | PANJABTAPRE@GMAIL.COM                                                     |   |
|                      | Mobile Number :<br>मोबाइल नेबर :                                                                          | 9673189243                                                                |   |
|                      | ls this grievance related to any previous grievance :<br>क्या यह शिकायत किसी पिछली शिकायत से संबंधित है : | ं Yes/हीँ ● No/नहीं                                                       |   |
|                      | Type of Grievance :<br>शिकायत का प्रकार                                                                   | -Select Type of Grievance-                                                | ~ |
|                      | Subject of Grievance :<br>যিকাযনে কা বিষয় : :                                                            |                                                                           |   |
|                      | Details of Grievance :<br>খিকাযনে কা বিবरण :                                                              | Reply messageMax Length is 500 character                                  |   |

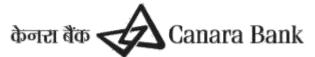

Grievances Continued...

| નાબાર્ડ ગયડ .                                                                                             |                                          |  |
|----------------------------------------------------------------------------------------------------|------------------------------------------|--|
| ls this grievance related to any previous grievance :<br>क्या यह शिकायत किसी पिछली शिकायत से संबंधित है : | ে Yes/हौँ ● No/नहीं                      |  |
| Type of Grievance :<br>शिकायत का प्रकार                                                                   | -Select Type of Grievance-               |  |
| Subject of Grievance :<br>যিকাশন কা বিষশ : :                                                              |                                          |  |
| Details of Grievance :<br>शिकायत का विवरण :                                                               | Reply messageMax Length is 500 character |  |
| Upload Grievance Supported Documents :<br>कृपया शिकायत से सम्बंधित दस्तावेज अपलोड करे :                   | Choose File No file chosen               |  |
| Submit/शिकायत प्रस्तुत करें                                                                               | Cancel/रद्द करें                         |  |

# **24. USER ACTIVATATION**

For Deactivated User id, there are two options available

(A) User can USE FORGOT PASSWORD option and login with OTP to Activate User id

(B)User can contact Scheme Admin to Activate Deactivated User Id.

# **25. REPORTS**

Reports are available to View

## 25.1 Student details under SEARCH STUDENT

- In this report , User can View Details of Scholar
- Enter either Student id , mobile no. , account details( linked scholar) , email id and submit detail One Pop up window will open
- In Pop Up Window, User can View
  - Mphil to PhD upgradation details
  - Completion Details
  - Certificates uploaded i.e Joining , Award letter , Continuation , HRA, Contingency( if applicable) , JRF to SRF upgradation, etc.
  - Paid Details

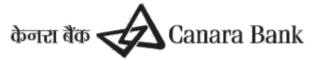

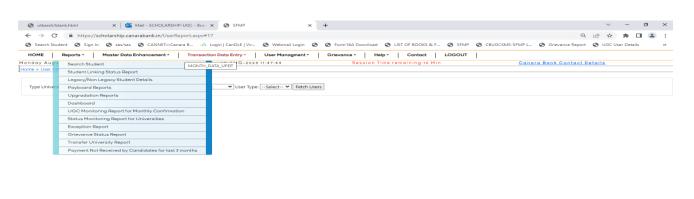

| https://cholamitipcamarabankin/Use/Report.aspx#24 Designed, Developed & Maintained By- Canara Bank |                  |                           |  |  |  |  |  |
|----------------------------------------------------------------------------------------------------|------------------|---------------------------|--|--|--|--|--|
| P Type here to search                                                                              | 📁 44 🔟 🜆 🖬 🧿 🖩 🛷 | □ ^ 12:14<br>07-08-2023 ₹ |  |  |  |  |  |

| Scheme:    | NETJRF ( NET JRF FELL | OWSHIP)         |            |                   |                                |                         |                           |
|------------|-----------------------|-----------------|------------|-------------------|--------------------------------|-------------------------|---------------------------|
| Stud ID:   | 1000000               | Find Student ID |            | Name:             | POOJA                          | Student ID:             | 220510359658              |
| Name:      |                       |                 |            | Benificiary Code: | BUPAH03845115                  | Fellowship Status:      | ACTIVE                    |
| Mobile:    |                       |                 |            |                   |                                |                         |                           |
|            | *Mandatory            |                 |            |                   | Accepted-                      | Linking Status:         | APPROVED                  |
|            |                       |                 |            | Account/IFSC:     | 100101010176/20140100120       | Linked to University:   | University of Delhi-10054 |
|            |                       | 1               |            | Stream:           | HUMANITIES AND SOCIAL SCIENCES |                         |                           |
| Student ID |                       | NAME            | University | Completion date:  | NA                             | Mphil to Phd Upgd date: | NA                        |
| 1          | 20510359653           | POOJA           |            |                   |                                | See Details             | View                      |
|            |                       |                 |            |                   |                                |                         |                           |
|            |                       |                 | Yo         |                   |                                |                         |                           |
|            |                       |                 |            | Mphil To Phd      | Upgradation Details(click to e | veced)                  |                           |
|            |                       |                 |            | wphil to Phu      | Details (click to e            | xpand)                  |                           |

Mphil To Phd Upgradation Details(click to expand)

Completeion Details (click to expand)

Certificates (Click To Expand)

Transaction Under Process\*(click To expand)

Paid Details\* ( Click to Expand )

Approval Pending (click to exapand)

#### 25.2 Student Linking Status Report

- User can check status for linked Scholars to respective university for any scheme
- Linked Scholar Account, IFSC, Gender, DOB,Address,State,Mobile etc master data also provided to respective user of university

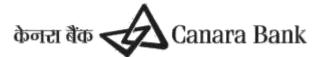

| ightarrow C $ ightarrow$ https://scholarship.canarabank.in/Studen       | t.aspx                                         |                                               | 의 🖻 🛊 🖪 😩                                               |
|-------------------------------------------------------------------------|------------------------------------------------|-----------------------------------------------|---------------------------------------------------------|
| 🖲 Search Student 🔇 Sign In 🔇 sas/sas 🔇 CANNET:::Can                     | ara B 📣 Login   CanDLE   Vir 🧿 Webmail Login 🔇 | S Form16A Download S LIST OF BOOKS & F S SFMP | S CBUGCSMS-SFMP L S Grievance Report S UGC User Details |
| HOME Reports - Master Data Enhancement -                                | Transaction Data Entry • User Managment •      | Grievance - Help - Contact LOGOUT             |                                                         |
| nday August 7 2023 12:30:36                                             | Last Login: 07-AUG-2023 11:47:44               | Session Time remaining:19 Min                 | Canara Bank Contact Details                             |
|                                                                         |                                                |                                               |                                                         |
| me > Reports > Student Linking Status Report                            |                                                |                                               |                                                         |
| me > Reports > Student Linking Status Report Type University Name Here: | University: UNIVERSITY OF DELHI-1(V            | Scheme:[ <u>NIETIDC</u> ▼] Fin Year[ALL       | v Status ALL v Search                                   |

#### 25.3 Payboard Report

• Scholar paid details and master details are provided

#### **25.4 Monthly Confirmation Report**

In Monthly confirmation individual report, User can view payment schedule status of a particular scholar w.e.f Commencement date

| → C 🌘               | https://scholarship.   | .canarabank.in/L     | IGC_Report_conf | aspx                |                 |        |                                     |              |                          | Q L             | 🗄 🛧 🛊 🗖 🖉             |
|---------------------|------------------------|----------------------|-----------------|---------------------|-----------------|--------|-------------------------------------|--------------|--------------------------|-----------------|-----------------------|
| Search Student      | 🕽 Sign In ( sas/s      | sas 🚯 CANNET         | ::::Canara B 🚕  | Login   CanDLE   Vi | r 🔇 Webmail Log | in 🚯   | S Form 16A Download S LIST OF BOOKS | 5 & F 🔇 SFM  | P 🔇 CBUGCSMS-SFMP L 🔇 Gi | rievance Report | UGC User Details      |
| OME Repor           | ts • Master Do         | ata Enhancement      | - Transac       | tion Data Entry -   | User Managme    | nt •   | Grievance - Help - Contact          | LOGOUT       |                          |                 |                       |
| day August 7 20     | 23 12:35:33            |                      | Last Lo         | gin: 07-AUG-20      | 23 11:47:44     |        | Session Time remaining:19           | Min          | <u>Canara Bank</u>       | Contact Deta    | <u>lls</u>            |
| e > Reports > Stude | ent Report > Monthly ( | Confirmation Individ | iual            |                     |                 |        |                                     |              |                          |                 |                       |
|                     |                        |                      |                 |                     |                 |        |                                     |              |                          |                 |                       |
| Scheme: NETJRF      | ✓ Stud ID: 19052       | 0211619              | Find Stud       | ent ID Status ALL   |                 | ¥ Fi   | etch                                |              |                          |                 |                       |
|                     |                        |                      |                 |                     |                 |        |                                     |              |                          |                 |                       |
| Student Name        | Payment Month          | From Date            | To Date         | Component           | Sub Component   | Amount | Initiated By                        | Initiated On | Approved By              | Approved On     | STATUS                |
| POOJA               | 01-FEB-2023            | 17-FEB-2023          | 28-FEB-2023     | FELLOWSHIP          | JRF             | 13286  | SCHOLARSHIPCELL207@GMAIL.COM        | 09-JUN-2023  | KUMAR.VEER1974@GMAIL.COM | 1 09-JUN-2023   | Approv                |
| POOJA               | 01-FEB-2023            | 17-FEB-2023          | 28-FEB-2023     | HRA                 | HRA             | 3587   |                                     |              |                          |                 | Pending for Initiat   |
| POOJA               | 01-MAR-2023            | 01-MAR-2023          | 31-MAR-2023     | FELLOWSHIP          | JRF             | 31000  | SCHOLARSHIPCELL207@GMAIL.COM        | 09-JUN-2023  | KUMAR.VEER1974@GMAIL.COM | 1 09-JUN-2023   | Approv                |
| POOJA               | 01-MAR-2023            | 17-FEB-2023          | 31-MAR-2023     | CONTINGENCY         | CONTINGENCY     | 2500   |                                     |              |                          |                 | Pending for Initiat   |
| POOJA               | 01-MAR-2023            | 01-MAR-2023          | 31-MAR-2023     | HRA                 | HRA             | 8370   |                                     |              |                          |                 | Pending for Initiati  |
| POOJA               | 01-APR-2023            | 01-APR-2023          | 30-APR-2023     | FELLOWSHIP          | JRF             | 31000  | SCHOLARSHIPCELL207@GMAIL.COM        | 09-JUN-2023  | KUMAR.VEER1974@GMAIL.COM | 1 09-JUN-2023   | Approv                |
| POOJA               | 01-APR-2023            | 01-APR-2023          | 30-APR-2023     | HRA                 | HRA             | 8370   |                                     |              |                          |                 | Pending for Initiati  |
| POOJA               | 01-MAY-2023            | 01-MAY-2023          | 31-MAY-2023     | FELLOWSHIP          | JRF             | 31000  | SCHOLARSHIPCELL207@GMAIL.COM        | 03-AUG-2023  | KUMAR.VEER1974@GMAIL.COM | 1 03-AUG-2023   | Approv                |
| POOJA               | 01-MAY-2023            | 01-MAY-2023          | 31-MAY-2023     | HRA                 | HRA             | 8370   |                                     |              |                          |                 | Pending for Initiati  |
| POOJA               | 01-JUN-2023            | 01-JUN-2023          | 30-JUN-2023     | FELLOWSHIP          | JRF             | 31000  | SCHOLARSHIPCELL207@GMAIL.COM        | 03-AUG-2023  | KUMAR.VEER1974@GMAIL.COM | 1 03-AUG-2023   | Approv                |
| POOJA               | 01-JUN-2023            | 01-APR-2023          | 30-JUN-2023     | CONTINGENCY         | CONTINGENCY     | 2500   |                                     |              |                          |                 | Pending for Initiatio |

#### 25.5 Exception Report

- In this report, User can check requested status of Exception submitted to scheme Admin
- Status can be categorised
  - S Submitted
  - R- Rejected, if rejected, remarks has mentioned by scheme admin

A- Approved

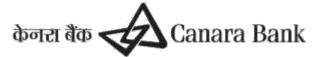

#### 25.6 Transfer Report

- Transfer Report is available at TRANSACTION DATA >> TRANSFER REPORT
- User can check status in option CHECK TRANSFER STATUS
  - Transfer Initiated by University
  - Transfer Approved/rejected by Another University/Scheme admin

| $\leftarrow$ $\rightarrow$ C $($ https://scholarship.canarabank.in/Transfer | _UNIV.aspx                                    |                                                |                 |
|-----------------------------------------------------------------------------|-----------------------------------------------|------------------------------------------------|-----------------|
| Search Student Sign In Sas/sas CANNET::::Canal                              | ra B 📣 Login   CanDLE   Vir 🔇 Webmail Login 🔇 | S Form 16A Download S LIST OF BOOKS & F S SFMP | CBUGCSMS-SFMP L |
| HOME Reports - Master Data Enhancement -                                    | Transaction Data Entry - User Managment -     | Grievance - Help - Contact LOGOUT              |                 |
| 1onday August 7 2023 12:46:10                                               | Last Login: 07-AUG-2023 11:47:44              | Session Time remaining:19 Min                  | Cana            |

| Change/Transfer | <u>University of</u> | Students |
|-----------------|----------------------|----------|
|-----------------|----------------------|----------|

Olnitiate Transfer OUT OApprove Transfer IN(Transferred from Other Universities to your University) Check Transfer Status of Students

Transfer Status of Students

OTransfer Initiated by your UniversityOTransfer Approved/Rejected by your University

Appendix

- 1) Linking Scholar-By linking a particular candidate, a university/institution is identifying the scholar with itself and confirming that he/she is bonafide candidate of the university/institute
- 2) **Cut off/date of result** Cut off date/date of result is the minimum date from which payment will be started for a batch of candidates and is decided by Scheme Admin.
- 3) **Payment Schedule**-Payment schedule shows the details of the period and applicable components payable to candidates in their entire tenure. The amount shown in payment schedule is tentative and actual payments may vary depending upon the various inputs as given by the universities.
- 4) Beneficiary Code- It is a unique code allotted to each beneficiary by PFMS on the basis of account number or Aadhaar Number.Beneficiary code is mandatory for DBT payment

Canara Bank केनरा बैंक 🗸

Canara Bank केनरा बैंक 🗸

Canara Bank केनरा बैंक 🗸

Canara Bank केनरा बैंक 🗸

Canara Bank केनरा बैंक 🗸

Canara Bank केनरा बैंक 🗸

Canara Bank केनरा बैंक 🗸

Canara Bank केनरा बैंक 🛃

Canara Bank केनरा बैंक 🗸

Canara Bank केनरा बैंक 🗸

Canara Bank केनरा बैंक 🗸

Canara Bank केनरा बैंक 🗸

Canara Bank केनरा बैंक 🗸

Canara Bank केनरा बैंक 🛃

Canara Bank केनरा बैंक 🗸

Canara Bank केनरा बैंक 🗸

Canara Bank केनरा बैंक 🗸

Canara Bank केनरा बैंक 🛃

Canara Bank केनरा बैंक 🛃